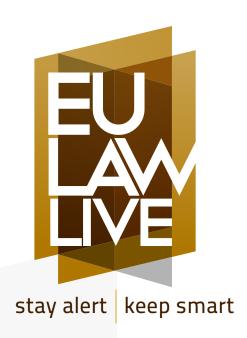

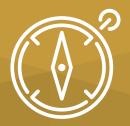

# USER'S GUIDE ACADEMIC INSTITUTIONS

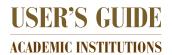

## **Welcome to EU Law Live!**

We are very happy to have you among our readers and we hope to live up to the high expectations that your institution will certainly have. EU Law Live blends the fast-paced world of legal reporting with the calmer and more reflective domain of legal research, to bring a unique and broad range of information and updates to EU legal experts, covering all relevant areas of practice.

In this Guide, we will explain how EU Law Live works and how you can get the most out of the platform and its resources. We produce a lot of content every week, but in order for you to make efficient use of it we strongly recommend that you spend a little time reading the Guide.

If you have any questions, please check our Frequently Asked Questions sections. In case you need further information, do not hesitate to contact us at info@eulawlive.com

Kind regards,

The EU Law Live Team

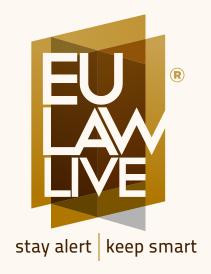

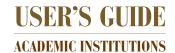

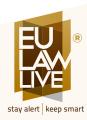

### 1. What We Do

We produce three main types of content: News updates, Analyses and Op-Eds.

**News updates:** We produce short informative pieces on events that are taking place which are relevant for EU lawyers. News updates are published immediately in order to keep our readers informed right after the events take place. The News pieces will include a short description of the event and the useful links for further reading.

**Analysis:** Our network of Analysts assists us in producing brief pieces explaining the relevance of recent developments. Analyses help our readers to navigate through the complexities of the subjects that are defining everyday practice, and we publish them shortly after the event takes place.

**Op-Eds:** We want to share with our readers the thoughts and contributions of highly qualified EU lawyers. In our Op-Eds we invite well-known figures specialised in EU law to tell us their opinions about recent developments.

In addition to News updates, Analyses and Op-Eds, you can also enjoy these other sections of our platform:

**Events:** In this section, we provide information about conferences, workshops and policy events taking place throughout the EU, both in the academic and the think-tank community.

**Morning Agenda:** Every day, from Monday to Friday, we will send you a snapshot of the main events that will take place throughout the day, in our Morning Agenda.

**Library:** We believe in the power of legal research and its immense relevance for any lawyer, so we devote a lot of time in providing our readers with the latest publications of the highest standard research in EU Law. To that end, we provide a comprehensive array of book reviews to keep our readers aware of the latest editorial developments in the field.

**Weekend Edition:** On Saturday mornings we will send you our Weekend Edition, in which we recap the main events of the week and we also publish our longer reads, for those of you who want to spend some extra time, during a slow-paced weekend, reflecting in more detail on some of the events that are shaping EU Law.

**Special Reports:** There are ongoing developments that need to be followed closely. Some of them have huge implications for all EU lawyers. We will select those topics and curate a lot of information under the heading of our Special Reports so that our readers are constantly updated about these events.

We also share with you our **Editorial Comments**, produced by our extraordinary Editorial Board. Our Board is made up of some of the most brilliant minds of EU Law in all the relevant areas of practice, and works to produce pieces that convey messages and thoughts of relevance for the EU law community.

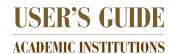

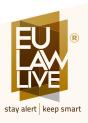

## 2. How it Works

EU Law Live provides two main services: a body of content available online through its website (www.eulawlive.com) and through email alerts. You can choose to read our content solely through our website, or to follow us through our alerts. You can do both too!

#### The Website

You can access our Website and all its contents through an IP of your academic institution. EU Law Live has authorized full access to a range of IPs belonging to your academic institution and you might need a password to access our contents. In that case, please contact your library to have all the details, including access codes.

As a Faculty member or a Post-Graduate Student, you can also create an individual account to access EU Law Live, and above all, benefit from our customized Alerts. Having an individual account will allow you to use EU Law Live without having to access from an authorised IP number.

In order to create your individual account, please contact your library and the assigned administrator in your institution will create your account.

Please note that you can only create an individual account through an email address belonging to your academic institution. No private email address, or an address of a third person, can be used to create an individual account relying on the subscription of an academic institution.

Once you have your access codes, you can log into EU Law Live with your user and password clicking on the 'login' link on the top left of our website. If you use your smartphone or tablet, you will first have to click on the menu bar on the top left corner of your screen.

Once you have logged in, you can read our latest News updates, Analyses and Op-Eds on our home page, or you can choose to read them by category, ordered by areas of practice. We have 12 areas of practice and you can read each day's developments in each area by clicking on our top menu bar, on the heading "AREAS OF PRACTICE".

Our top menu bar will guide you through the rest of our contents, including our Morning Agenda, the Weekend Edition, Library and Events. Feel free to browse through it and get a feel of how the website works. It is very simple and intuitive, and the more you use it, the easier it is to get around it.

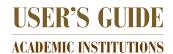

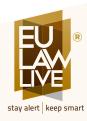

#### **Alerts**

EU Law Live has an email alert system to keep our readers informed in real-time, as developments unfold through the day. If you want to be informed through our alerts, you have to activate them and create an individual account (see above). We don't want to bombard you with emails: it is important that you receive in your inbox only what is relevant and of interest to you. Therefore, please set your settings in a way that suits your interests best.

**Areas of Practice:** you must choose at least three of the areas of practice in order to set up your alerts. Feel free to choose as many as you wish, as long as you click on at least four. All our contents are categorised in relation to the 12 areas of practice, so you will receive alerts only for the areas that you are interested in.

Mail Notifications: you must also choose the kind of contents you want to receive through our alerts. Please feel free to choose as many as you wish.

You can change your alert settings at any time and as many times as you wish. Please adjust it so that it has exactly the flow of information that you find more convenient to keep you updated in a non-intrusive and intuitive way.

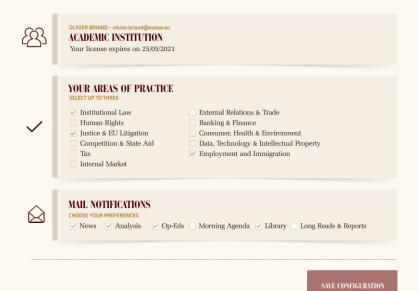

WARNING: If your email account belongs to an organization and you don't receive any emails, that is probably due to your server's security measures at work. In that case, please contact your IT colleagues and inform them about your interest to receive emails alerts from EU Law Live. If they need further information about our email alert system, they can contact us at: info@eulawlive.com and we will assist them in order to ensure that our email alerts arrive at your inbox safely and regularly.

5

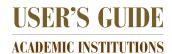

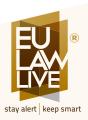

# 3. Manage your individual account

Once you receive our first email with your account details, you can access the platform by logging in. You just have to click on our "login" icon and you are ready to go.

You can change your settings at any time by clicking on your name, as it appears on the top left side of the screen, or in the menu bar on your smartphone or tablet. You can also access your account by clicking on the SETTINGS icon, available in the EU LAW LIVE icon in the top menu, on the right end (EU LAW LIVE --> SETTINGS). If you are using a smartphone or a tablet, the icon is available following the same steps, but entering the menu bar on the top left side of your screen.

You can manage your alerts by accessing the SETTINGS section, where you can click on any areas of practice you wish (with a minimum of four) and choose the contents you want to receive.

If you have any questions or problems in managing your account, please contact your library or contact us at info@eulawlive.com

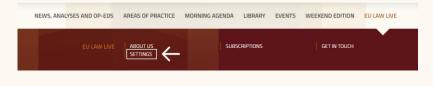

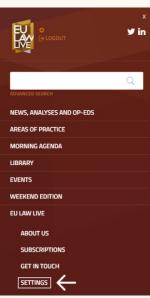

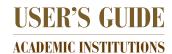

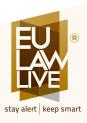

# 4. Conditions and Privacy Policy

We treat your personal data carefully, and we follow a strict privacy policy. When you decide to become a user, you also accept our privacy policy, which you can read by clicking <a href="here">here</a>. If you have any questions regarding the treatment of your personal data, please contact us at info@eulawlive.com

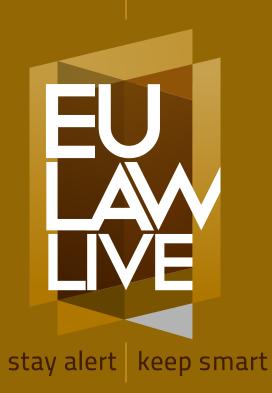

User's Guide · Academic Institutions